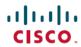

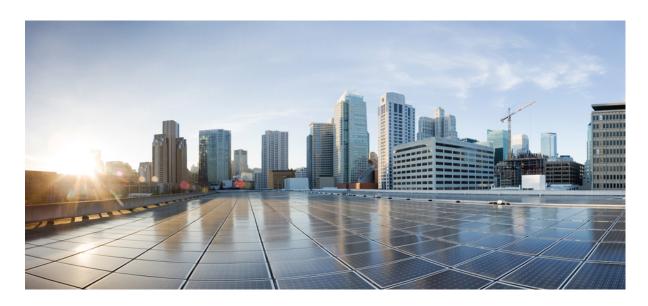

# Cisco Nexus 3600 Series NX-OS Software Upgrade and Downgrade Guide, Release 10.2(x)

**First Published:** 2021-08-23 **Last Modified:** 2024-02-23

### **Americas Headquarters**

Cisco Systems, Inc. 170 West Tasman Drive San Jose, CA 95134-1706 USA http://www.cisco.com Tel: 408 526-4000

800 553-NETS (6387) Fax: 408 527-0883 THE SPECIFICATIONS AND INFORMATION REGARDING THE PRODUCTS IN THIS MANUAL ARE SUBJECT TO CHANGE WITHOUT NOTICE. ALL STATEMENTS, INFORMATION, AND RECOMMENDATIONS IN THIS MANUAL ARE BELIEVED TO BE ACCURATE BUT ARE PRESENTED WITHOUT WARRANTY OF ANY KIND, EXPRESS OR IMPLIED. USERS MUST TAKE FULL RESPONSIBILITY FOR THEIR APPLICATION OF ANY PRODUCTS.

THE SOFTWARE LICENSE AND LIMITED WARRANTY FOR THE ACCOMPANYING PRODUCT ARE SET FORTH IN THE INFORMATION PACKET THAT SHIPPED WITH THE PRODUCT AND ARE INCORPORATED HEREIN BY THIS REFERENCE. IF YOU ARE UNABLE TO LOCATE THE SOFTWARE LICENSE OR LIMITED WARRANTY, CONTACT YOUR CISCO REPRESENTATIVE FOR A COPY.

The Cisco implementation of TCP header compression is an adaptation of a program developed by the University of California, Berkeley (UCB) as part of UCB's public domain version of the UNIX operating system. All rights reserved. Copyright © 1981, Regents of the University of California.

NOTWITHSTANDING ANY OTHER WARRANTY HEREIN, ALL DOCUMENT FILES AND SOFTWARE OF THESE SUPPLIERS ARE PROVIDED "AS IS" WITH ALL FAULTS. CISCO AND THE ABOVE-NAMED SUPPLIERS DISCLAIM ALL WARRANTIES, EXPRESSED OR IMPLIED, INCLUDING, WITHOUT LIMITATION, THOSE OF MERCHANTABILITY, FITNESS FOR A PARTICULAR PURPOSE AND NONINFRINGEMENT OR ARISING FROM A COURSE OF DEALING, USAGE, OR TRADE PRACTICE.

IN NO EVENT SHALL CISCO OR ITS SUPPLIERS BE LIABLE FOR ANY INDIRECT, SPECIAL, CONSEQUENTIAL, OR INCIDENTAL DAMAGES, INCLUDING, WITHOUT LIMITATION, LOST PROFITS OR LOSS OR DAMAGE TO DATA ARISING OUT OF THE USE OR INABILITY TO USE THIS MANUAL, EVEN IF CISCO OR ITS SUPPLIERS HAVE BEEN ADVISED OF THE POSSIBILITY OF SUCH DAMAGES.

Any Internet Protocol (IP) addresses and phone numbers used in this document are not intended to be actual addresses and phone numbers. Any examples, command display output, network topology diagrams, and other figures included in the document are shown for illustrative purposes only. Any use of actual IP addresses or phone numbers in illustrative content is unintentional and coincidental.

All printed copies and duplicate soft copies of this document are considered uncontrolled. See the current online version for the latest version.

Cisco has more than 200 offices worldwide. Addresses and phone numbers are listed on the Cisco website at www.cisco.com/go/offices.

Cisco and the Cisco logo are trademarks or registered trademarks of Cisco and/or its affiliates in the U.S. and other countries. To view a list of Cisco trademarks, go to this URL: <a href="https://www.cisco.com/c/en/us/about/legal/trademarks.html">https://www.cisco.com/c/en/us/about/legal/trademarks.html</a>. Third-party trademarks mentioned are the property of their respective owners. The use of the word partner does not imply a partnership relationship between Cisco and any other company. (1721R)

© 2021 -2024 Cisco Systems, Inc. All rights reserved.

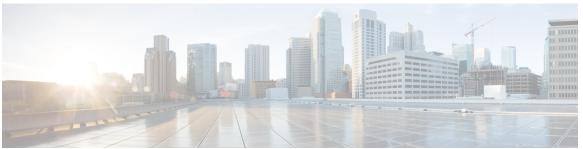

### CONTENTS

PREFACE

Preface v

Audience v

Document Conventions v

Related Documentation for Cisco Nexus 3600 Platform Switches vi

Documentation Feedback vi

Communications, Services, and Additional Information vi

CHAPTER 1

**New and Changed Information** 1

New and Changed Information 1

CHAPTER 2

Upgrading or Downgrading the Cisco Nexus 3600 Series NX-OS Software 3

About the Software Image 3

Recommendations for Upgrading the Cisco NX-OS Software 4

Cisco NX-OS Software Upgrade Guidelines 4

Prerequisites for Upgrading the Cisco NX-OS Software 5

Upgrading the Cisco NX-OS Software 5

Cisco NX-OS Software Downgrade Guidelines 7

Prerequisites for Downgrading the Cisco NX-OS Software 8

Downgrading to an Earlier Software Release 8

NX-OS Upgrade History 11

CHAPTER 3

Migrating Switches in a vPC Topology 13

vPC Forklift Upgrade 13

CHAPTER 4

Optionality in Cisco NX-OS Software 15

Optionality in Cisco NX-OS Software 15

```
Guidelines for Cisco NX-OS Patchable Packages/RPM Installation 17
Using Modular Packages 17
Booting the NX-OS Image in Base or Full Mode 18
Information About RPMs 18
  Format of the RPM 18
  Optional RPMs and Their Associated Features 19
  Guidelines for NX-OS Feature RPM Installation 21
  Using Install CLIs for Digital Signature Support 22
  Querying All Installed RPMs 23
  Installing the RPMs Using One Step Procedure 24
  Installing the RPMs Using Two Steps Procedure 25
  Upgrading the RPMs Using One Step 26
  Downgrading the RPMs 27
  Removing the RPMs 28
Information About YUM Commands 29
  Performing Package Operations Using the YUM Commands 29
    Finding the Base Version RPM of the Image 29
    Checking the List of the Installed RPMs 30
    Getting Details of the Installed RPMs 30
    Installing the RPMs 31
    Upgrading the RPMs 33
    Downgrading the RPMs 36
    Deleting the RPMs 37
    Support for YUM Groups 38
    Finding Repositories 45
    Finding the Installed YUM Version 45
  Mapping the NX-OS CLI to the YUM Commands 46
Configuring an FTP server and Setting up a Local FTP YUM Repository 47
  Creating an FTP Server on Red Hat Enterprise Linux 7 (RHEL7) Virtual Machine 47
  Creating a Local FTP YUM Repository 48
  Configuring a Switch to Reach an FTP Server
Creating User Roles for Install Operation
```

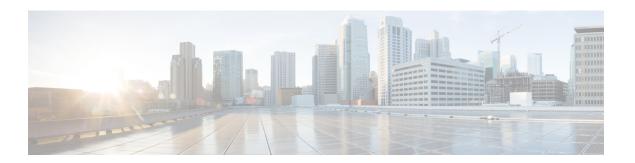

## **Preface**

This preface includes the following sections:

- Audience, on page v
- Document Conventions, on page v
- Related Documentation for Cisco Nexus 3600 Platform Switches, on page vi
- Documentation Feedback, on page vi
- Communications, Services, and Additional Information, on page vi

### **Audience**

This publication is for network administrators who install, configure, and maintain Cisco Nexus switches.

### **Document Conventions**

Command descriptions use the following conventions:

| Convention  | Description                                                                                                    |
|-------------|----------------------------------------------------------------------------------------------------|
| bold        | Bold text indicates the commands and keywords that you enter literally as shown.                                                                                                    |
| Italic      | Italic text indicates arguments for which the user supplies the values.                                                                                                    |
| [x]         | Square brackets enclose an optional element (keyword or argument).                                                                                                    |
| [x   y]     | Square brackets enclosing keywords or arguments separated by a vertical bar indicate an optional choice.                                                                                                    |
| {x   y}     | Braces enclosing keywords or arguments separated by a vertical bar indicate a required choice.                                                                                                    |
| [x {y   z}] | Nested set of square brackets or braces indicate optional or required choices within optional or required elements. Braces and a vertical bar within square brackets indicate a required choice within an optional element. |

| Convention | Description                                                                                                    |
|------------|----------------------------------------------------------------------------------------------------|
| variable   | Indicates a variable for which you supply values, in context where italics cannot be used.                                  |
| string     | A nonquoted set of characters. Do not use quotation marks around the string or the string will include the quotation marks. |

Examples use the following conventions:

| Convention           | Description                                                                                               |
|----------------------|----------------------------------------------------------------------------------------------------|
| screen font          | Terminal sessions and information the switch displays are in screen font.                                 |
| boldface screen font | Information you must enter is in boldface screen font.                                                    |
| italic screen font   | Arguments for which you supply values are in italic screen font.                                          |
| <>                   | Nonprinting characters, such as passwords, are in angle brackets.                                         |
| []                   | Default responses to system prompts are in square brackets.                                               |
| !,#                  | An exclamation point (!) or a pound sign (#) at the beginning of a line of code indicates a comment line. |

## **Related Documentation for Cisco Nexus 3600 Platform Switches**

The entire Cisco Nexus 3600 platform switch documentation set is available at the following URL:

http://www.cisco.com/c/en/us/support/switches/nexus-3000-series-switches/tsd-products-support-series-home.html

### **Documentation Feedback**

To provide technical feedback on this document, or to report an error or omission, please send your comments to nexus3k-docfeedback@cisco.com. We appreciate your feedback.

### **Communications, Services, and Additional Information**

- To receive timely, relevant information from Cisco, sign up at Cisco Profile Manager.
- To get the business impact you're looking for with the technologies that matter, visit Cisco Services.
- To submit a service request, visit Cisco Support.
- To discover and browse secure, validated enterprise-class apps, products, solutions and services, visit Cisco Marketplace.
- To obtain general networking, training, and certification titles, visit Cisco Press.
- To find warranty information for a specific product or product family, access Cisco Warranty Finder.

#### **Cisco Bug Search Tool**

Cisco Bug Search Tool (BST) is a web-based tool that acts as a gateway to the Cisco bug tracking system that maintains a comprehensive list of defects and vulnerabilities in Cisco products and software. BST provides you with detailed defect information about your products and software.

Preface

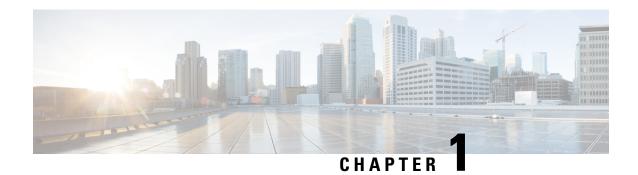

# **New and Changed Information**

This chapter provides release-specific information for each new and changed feature in the *Cisco Nexus 3600 Series NX-OS Software Upgrade and Downgrade Guide, Release 10.2(x).* 

• New and Changed Information, on page 1

# **New and Changed Information**

Table 1: New and Changed Features for Cisco NX-OS Release 10.2(x)

| Feature                            | Description | Changed in Release | Where Documented |
|------------------------------------|-------------|--------------------|------------------|
| No feature updates in this release |             | 10.2(1)F           |                  |

**New and Changed Information** 

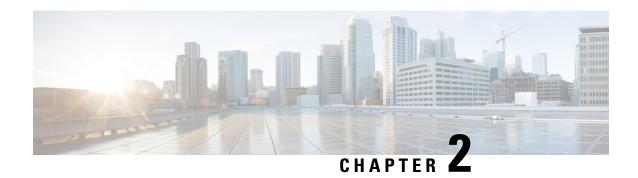

# Upgrading or Downgrading the Cisco Nexus 3600 Series NX-OS Software

This chapter describes how to upgrade or downgrade the Cisco NX-OS software. It contains the following sections:

- About the Software Image, on page 3
- Recommendations for Upgrading the Cisco NX-OS Software, on page 4
- Cisco NX-OS Software Upgrade Guidelines, on page 4
- Prerequisites for Upgrading the Cisco NX-OS Software, on page 5
- Upgrading the Cisco NX-OS Software, on page 5
- Cisco NX-OS Software Downgrade Guidelines, on page 7
- Prerequisites for Downgrading the Cisco NX-OS Software, on page 8
- Downgrading to an Earlier Software Release, on page 8
- NX-OS Upgrade History, on page 11

## **About the Software Image**

Each device is shipped with the Cisco NX-OS software. The Cisco NX-OS software consists of one NXOS software image. The image filename begins with "nxos".

Only this image is required to load the Cisco NX-OS operating system. This image runs on all Cisco Nexus 3600 Series switches.

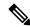

Note

Another type of binary file is the software maintenance upgrade (SMU) package file. SMUs contain fixes for specific defects. They are created to respond to immediate issues and do not include new features. SMU package files are available for download from Cisco.com and generally include the ID number of the resolved defect in the filename. For more information on SMUs, see the Cisco Nexus 3600 System Management Configuration Guide.

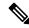

Note

Cisco also provides electronic programmable logic device (EPLD) image upgrades to enhance hardware functionality or to resolve known hardware issues. The EPLD image upgrades are independent from the Cisco NX-OS software upgrades.

## Recommendations for Upgrading the Cisco NX-OS Software

Cisco recommends performing a Nexus Health and Configuration Check before performing an upgrade. The benefits include identification of potential issues, susceptible Field Notices and Security Vulnerabilities, missing recommended configurations and so on. For more information about the procedure, see Perform Nexus Health and Configuration Check.

## **Cisco NX-OS Software Upgrade Guidelines**

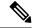

Note

The Cisco Nexus 3600 Series NX-OS Release Notes contain specific upgrade guidelines for each release. See the Release Notes before starting the upgrade.

The following upgrade paths are supported for upgrading from an earlier release to Cisco NX-OS Release 10.1(1):

- Release  $9.2(x) \rightarrow \text{Release } 10.1(1)$
- Release  $9.3(x) \rightarrow$  Release 10.1(1)

To upgrade from Cisco NX-OS Release 9.2(1) you must set the boot variable, copy the running configuration to the startup configuration and reload the device. To upgrade from Cisco NX-OS Release 9.2(2) or later or from Cisco NX-OS Release 9.3(x), we recommend that you use **install all** command.

Before attempting to upgrade to any software image, follow these guidelines:

- Schedule the upgrade when your network is stable and steady.
- Avoid any power interruption, which could corrupt the software image, during the installation procedure.
- On devices with dual supervisor modules, both supervisor modules must have connections on the console
  ports to maintain connectivity when switchovers occur during a software upgrade. See the Hardware
  Installation Guide for your specific chassis.
- If you upgrade from a Cisco NX-OS release that supports the CoPP feature to a Cisco NX-OS release that supports the CoPP feature with additional classes for new protocols, you must either run the setup utility using the **setup** command or use the **copp profile** command for the new CoPP classes to be available. For more information on these commands, see the "Configuring Control Plane Policing" chapter in the Cisco Nexus 3600 Series NX-OS Security Configuration Guide.
- When you upgrade from an earlier release to a Cisco NX-OS release that supports switch profiles, you
  have the option to move some of the running-configuration commands to a switch profile. For more
  information, see the Cisco Nexus 3600 Series NX-OS System Management Configuration Guide.
- By default, the software upgrade process is disruptive.

## Prerequisites for Upgrading the Cisco NX-OS Software

Upgrading the Cisco NX-OS software has the following prerequisites:

- Ensure that everyone who has access to the device or the network is not configuring the device or the network during this time. You cannot configure a device during an upgrade. Use the **show configuration session summary** command to verify that you have no active configuration sessions.
- Save, commit, or discard any active configuration sessions before upgrading or downgrading the Cisco NX-OS software image on your device.
- Ensure that the device has a route to the remote server. The device and the remote server must be in the same subnetwork if you do not have a router to route traffic between subnets. To verify connectivity to the remote server, use the **ping** command.

```
switch# ping 172.18.217.1 vrf management
PING 172.18.217.1 (172.18.217.1): 56 data bytes
64 bytes from 172.18.217.1: icmp_seq=0 ttl=239 time=106.647 ms
64 bytes from 172.18.217.1: icmp_seq=1 ttl=239 time=76.807 ms
64 bytes from 172.18.217.1: icmp_seq=2 ttl=239 time=76.593 ms
64 bytes from 172.18.217.1: icmp_seq=3 ttl=239 time=81.679 ms
64 bytes from 172.18.217.1: icmp_seq=3 ttl=239 time=81.679 ms
64 bytes from 172.18.217.1: icmp_seq=4 ttl=239 time=76.5 ms
--- 172.18.217.1 ping statistics ---
5 packets transmitted, 5 packets received, 0.00% packet loss round-trip min/avg/max = 76.5/83.645/106.647 ms
```

For more information on configuration sessions, see the *Cisco Nexus 3000 Series NX-OS System Management Configuration Guide*.

# **Upgrading the Cisco NX-OS Software**

Use this procedure to upgrade to a Cisco NX-OS 10.1(x) release. Before upgrading, it is recommended to verify the source (Current Release) and destination (Target Release) version using the Cisco Nexus 9000 and 3000 ISSU Support Matrix available on Cisco.com.

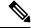

Note

To upgrade from Cisco NX-OS Release 9.2(1), you must set the boot variable, copy the running configuration to the startup configuration, and reload the device.

#### **SUMMARY STEPS**

- 1. Read the release notes for the software image file for any exceptions to this upgrade procedure. See the Cisco Nexus 3600 Series NX-OS Release Notes.
- **2.** Log in to the device on the console port connection.
- **3.** Ensure that the required space is available for the image file to be copied.
- **4.** If you need more space on the supervisor module, delete unnecessary files to make space available.
- **5.** Verify that there is space available on the active and the standby supervisor modules.
- **6.** If you need more space on the supervisor module, delete any unnecessary files to make space available.

- 7. Log in to Cisco.com, choose the software image file for your device from the following URL, and download it to a file server: http://software.cisco.com/download/navigator.html.
- **8.** Copy the software image to the active supervisor module using a transfer protocol. You can use FTP, TFTP, SCP, or SFTP.
- **9.** Display the SHA256 checksum for the file to verify the operating system integrity and ensure that the downloaded image is safe to install and use.
- **10.** Check the impact of upgrading the software before actually performing the upgrade.
- **11.** Save the running configuration to the startup configuration.
- **12.** Upgrade the Cisco NX-OS software using the **install all nxos bootflash**: filename [no-reload | non-interruptive] command.
- **13.** (Optional) Display the entire upgrade process.
- **14.** (Optional) Log in and verify that the device is running the required software version.
- **15.** (Optional) If necessary, install any licenses to ensure that the required features are available on the device. See the Cisco NX-OS Licensing Guide.

#### **DETAILED STEPS**

- Step 1 Read the release notes for the software image file for any exceptions to this upgrade procedure. See the Cisco Nexus 3600 Series NX-OS Release Notes.
- **Step 2** Log in to the device on the console port connection.
- **Step 3** Ensure that the required space is available for the image file to be copied.

switch# dir bootflash:

**Note** We recommend that you have the image file for at least one previous release of the Cisco NX-OS software on the device to use if the new image file does not load successfully.

**Step 4** If you need more space on the supervisor module, delete unnecessary files to make space available.

switch# delete bootflash:nxos.9.3.6.bin

- **Step 5** Verify that there is space available on the active and the standby supervisor modules.
- **Step 6** If you need more space on the supervisor module, delete any unnecessary files to make space available.
- Step 7 Log in to Cisco.com, choose the software image file for your device from the following URL, and download it to a file server: http://software.cisco.com/download/navigator.html.
- **Step 8** Copy the software image to the active supervisor module using a transfer protocol. You can use FTP, TFTP, SCP, or SFTP.

switch# copy scp://user@scpserver.cisco.com//download/nxos.10.1.1.bin bootflash:nxos.10.1.1.bin

Step 9 Display the SHA256 checksum for the file to verify the operating system integrity and ensure that the downloaded image is safe to install and use.

switch# show file bootflash://sup-1/nxos.10.1.1.bin sha256sum
5214d563b7985ddad67d52658af573d6c64e5a9792b35c458f5296f954bc53be

**Step 10** Check the impact of upgrading the software before actually performing the upgrade.

switch# show install all impact nxos bootflash:nxos.10.1.1.bin

**Step 11** Save the running configuration to the startup configuration.

switch# copy running-config startup-config

Step 12 Upgrade the Cisco NX-OS software using the install all nxos bootflash: filename [no-reload | non-interruptive]

switch# install all nxos bootflash:nxos.10.1.1.bin

The following options are available:

- no-reload—Exits the software upgrade process before the device is reloaded.
- non-interruptive—Upgrades the software without any prompts. This option skips all error and sanity checks.

Note If you enter the **install all** command without specifying a filename, the command performs a compatibility check, notifies you of the modules that will be upgraded, and confirms that you want to continue with the installation. If you choose to proceed, it installs the NXOS software image that is currently running on the switch and upgrades the BIOS of various modules from the running image if required.

**Step 13** (Optional) Display the entire upgrade process.

switch# show install all status

**Step 14** (Optional) Log in and verify that the device is running the required software version.

switch# show version

**Step 15** (Optional) If necessary, install any licenses to ensure that the required features are available on the device. See the Cisco NX-OS Licensing Guide.

### Cisco NX-OS Software Downgrade Guidelines

Before attempting to downgrade to an earlier software release, follow these guidelines:

- The following downgrade paths are supported for downgrading from Cisco NX-OS Release 10.1(1) to an earlier release:
  - Release  $10.1(1) \rightarrow$  Release 9.2(x)
  - Release  $10.1(1) \rightarrow \text{Release } 9.3(x)$

To downgrade to Cisco NX-OS Release 9.2(1) you must set the boot variable, copy the running configuration to the startup configuration and reload the device. To downgrade to Cisco NX-OS Release 9.3(x) or to Cisco NX-OS Release 9.2(2) and later, we recommend that you use the **install all** command.

- On devices with dual supervisor modules, both supervisor modules must have connections on the console
  ports to maintain connectivity when switchovers occur during a software downgrade. See the Hardware
  Installation Guide for your specific chassis.
- Cisco NX-OS automatically installs and enables the guest shell by default. However, if the device is
  reloaded with a Cisco NX-OS image that does not provide guest shell support, the existing guest shell
  is automatically removed and a %VMAN-2-INVALID\_PACKAGE message is issued. As a best practice,
  remove the guest shell with the guestshell destroy command before downgrading to an earlier Cisco
  NX-OS image.
- You must delete the switch profile (if configured) when downgrading from a Cisco NX-OS release that supports switch profiles to a release that does not. For more information, see the Cisco Nexus 3600 Series NX-OS System Management Configuration Guide.

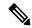

Note

Software downgrades are disruptive. In-service software downgrades (ISSDs), also known as nondisruptive downgrades, are not supported.

## Prerequisites for Downgrading the Cisco NX-OS Software

Downgrading the Cisco NX-OS software has the following prerequisites:

• Before you downgrade from a Cisco NX-OS release that supports the Control Plane Policing (CoPP) feature to an earlier Cisco NX-OS release that does not support the CoPP feature, you should verify compatibility using the **show incompatibility nxos bootflash:** *filename* command. If an incompatibility exists, disable any features that are incompatible with the downgrade image before downgrading the software.

### **Downgrading to an Earlier Software Release**

Use this procedure to downgrade from Cisco NX-OS Release 10.1(x) to Cisco NX-OS Release 9.3(x) or to Cisco NX-OS Release 9.2(2) and later.

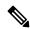

Note

To downgrade to Cisco NX-OS Release 9.2(1), you must set the boot variable, copy the running configuration to the startup configuration, and reload the device.

#### **SUMMARY STEPS**

- 1. Read the release notes for the software image file for any exceptions to this downgrade procedure. See the Cisco Nexus 3600 NX-OS Release Notes.
- **2.** Log in to the device on the console port connection.
- **3.** Verify that the image file for the downgrade is present on the active supervisor module bootflash:.
- 4. If the software image file is not present, log in to Cisco.com, choose the software image file for your device from the following URL, and download it to a file server: <a href="http://software.cisco.com/download/navigator.html">http://software.cisco.com/download/navigator.html</a>.

- **5.** Copy the software image to the active supervisor module using a transfer protocol. You can use FTP, TFTP, SCP, or SFTP.
- **6.** Check for any software incompatibilities.
- **7.** Disable any features that are incompatible with the downgrade image.
- **8.** Check for any hardware incompatibilities.
- **9.** Power off any unsupported modules.
- **10.** Save the running configuration to the startup configuration.
- **11.** Downgrade the Cisco NX-OS software.
- **12.** (Optional) Display the entire downgrade process.
- **13.** (Optional) Log in and verify that the device is running the required software version.

#### **DETAILED STEPS**

- Step 1 Read the release notes for the software image file for any exceptions to this downgrade procedure. See the Cisco Nexus 3600 NX-OS Release Notes.
- **Step 2** Log in to the device on the console port connection.
- **Step 3** Verify that the image file for the downgrade is present on the active supervisor module bootflash:.

switch# dir bootflash:

- **Step 4** If the software image file is not present, log in to Cisco.com, choose the software image file for your device from the following URL, and download it to a file server: http://software.cisco.com/download/navigator.html.
- **Step 5** Copy the software image to the active supervisor module using a transfer protocol. You can use FTP, TFTP, SCP, or SFTP.

switch# copy scp://user@scpserver.cisco.com//download/nxos.9.2.3.bin bootflash:nxos.9.2.3.bin

**Step 6** Check for any software incompatibilities.

switch# show incompatibility-all nxos bootflash:nxos.9.2.3.bin
Checking incompatible configuration(s)
No incompatible configurations

The resulting output displays any incompatibilities and remedies.

- **Step 7** Disable any features that are incompatible with the downgrade image.
- **Step 8** Check for any hardware incompatibilities.

switch# show install all impact nxos bootflash:nxos.9.2.3.bin

**Step 9** Power off any unsupported modules.

switch# poweroff module module-number

**Step 10** Save the running configuration to the startup configuration.

switch# copy running-config startup-config

**Step 11** Downgrade the Cisco NX-OS software.

```
switch# install all nxos bootflash:nxos.9.2.3.bin
switch# install all nxos nxos.9.2.3.bin.CCO
Installer will perform compatibility check first. Please wait.
Installer is forced disruptive
Verifying image bootflash:/nxos.9.2.3.bin.CCO for boot variable "nxos".
[############### 100% -- SUCCESS
Verifying image type.
[############### 100% -- SUCCESS
Preparing "nxos" version info using image bootflash:/nxos.9.2.3.bin.CCO.
[################ 100% -- SUCCESS
Preparing "bios" version info using image bootflash:/nxos.9.2.3.bin.CCO.
[############### 100% -- SUCCESS
Performing module support checks.
[############### 100% -- SUCCESS
Notifying services about system upgrade.
2019 Jun 06 09:59:20 Switch %$ VDC-1 %$ %VSHD-5-VSHD SYSLOG CONFIG I: Configured from vty by admin
 on vsh.bin.30370
[################ 100% -- SUCCESS
Compatibility check is done:
Module bootable Impact Install-type Reason
______
1 yes disruptive reset Incompatible image for ISSU
Images will be upgraded according to following table:
Module Image Running-Version(pri:alt) New-Version Upg-Required
1 nxos 9.3(1) 9.2(3) ves
1 bios v01.11(06/06/2019):v01.11(06/06/2019) v01.10(03/15/2019) no
```

#### Switch will be reloaded for disruptive upgrade.

Do you want to continue with the installation (y/n)? [n]

#### Note

If you enter the **install all** command without specifying a filename, the command performs a compatibility check, notifies you of the modules that will be upgraded, and confirms that you want to continue with the installation. If you choose to proceed, it installs the NXOS software image that is currently running on the switch and upgrades the BIOS of various modules from the running image if required.

**Step 12** (Optional) Display the entire downgrade process.

#### Example:

switch# show install all status

**Step 13** (Optional) Log in and verify that the device is running the required software version.

switch# show version

## **NX-OS Upgrade History**

During the life of a Cisco Nexus 3600 switch, many upgrade procedures can be performed. Upgrades can occur for maintenance purposes or to update the operating system to obtain new features. Over time, switches may be updated on numerous occasions. Viewing the types of upgrades and when they occurred can help in troubleshooting issues or simply understanding the history of the switch.

Beginning with Cisco NX-OS Release 9.3(5), Cisco Nexus 3600 switches log all upgrade activity performed over time providing a comprehensive history of these events. The stored upgrade history types are:

- Cisco NX-OS System Upgrades
- Electronic Programmable Logic Device (EPLD) Upgrades
- Software Maintenance Upgrade (SMU) Installations

View the Cisco NX-OS upgrade history by entering the **show upgrade history** command. The output displays any upgrade activity that previously occurred on the switch and defines the start and end times for each event. The following is an example output of the **show upgrade history** command:

| switch# show upgrade history |        |       |         |     |     |      |          |              |         |
|------------------------------|--------|-------|---------|-----|-----|------|----------|--------------|---------|
| TYPE                         |        |       | VERSION | DA: | ГΕ  |      |          | STATUS       |         |
| NXOS                         | system | image | 9.3(6)  | 29  | Jan | 2021 | 05:41:11 | Installation | started |
| NXOS                         | system | image | 9.3(6)  | 29  | Jan | 2021 | 05:55:13 | Installation | End     |
| NXOS                         | system | image | 10.1(1) | 29  | Jan | 2021 | 05:56:06 | Installation | started |
| NXOS                         | system | image | 10.1(1) | 29  | Jan | 2021 | 14:59:05 | Installation | End     |

NX-OS Upgrade History

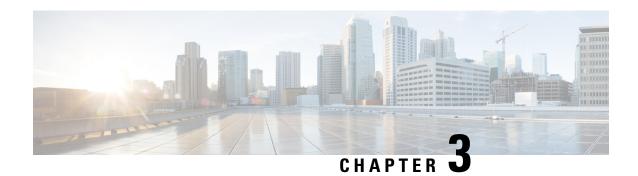

Migrating Switches in a vPC Topology

This chapter describes how to migrate from one pair of switches to another in a vPC topology. It contains the following sections:

• vPC Forklift Upgrade, on page 13

# **vPC Forklift Upgrade**

In a vPC topology, you can migrate from a pair of Cisco Nexus 3600 platform switches to a different pair of Cisco Nexus 3600 platform switches. For more information, see the "vPC Forklift Upgrade Scenario" section in the *Cisco Nexus 3600 Series NX-OS Interfaces Configuration Guide*.

vPC Forklift Upgrade

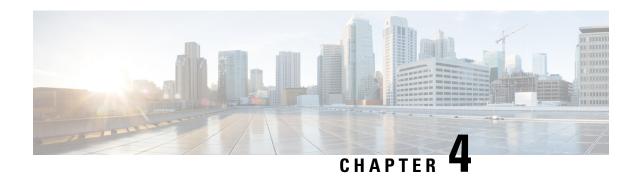

# **Optionality in Cisco NX-OS Software**

This chapter describes optionality in Cisco NX-OS software.

- Optionality in Cisco NX-OS Software, on page 15
- Guidelines for Cisco NX-OS Patchable Packages/RPM Installation, on page 17
- Using Modular Packages, on page 17
- Booting the NX-OS Image in Base or Full Mode, on page 18
- Information About RPMs, on page 18
- Information About YUM Commands, on page 29
- Configuring an FTP server and Setting up a Local FTP YUM Repository, on page 47
- Creating User Roles for Install Operation, on page 50

# **Optionality in Cisco NX-OS Software**

Beginning with Cisco NXOS Release 9.2(1), Cisco NX-OS software image supports modular package management. Cisco NX-OS software now provides flexibility to add, remove, and upgrade the features selectively without changing the base NX-OS software.

The advantages for using modular Cisco NX-OS software are:

- Lean NX-OS software
- Asynchronous delivery of the features and the fixes: Quick fixes are provided that are independent of the releases, including new features.
- Reduced footprint of binaries and libraries at run time

Cisco NX-OS software is provisioned to boot the NX-OS software in two modes as described in the following illustration:

- Base NX-OS mode
- Full NX-OS mode

SR MTX-OC\* Guestshell iCAM Virtualization EXT-ETH MPLS VxLAN Upgradable **FHRP** Multicast Optional BFD L3 **Packages** OSPF ISIS RIP **EIGRP** FEX TELEMETRY FC<sub>0</sub>E BGP MTX nb-proxy Upgradable Full LLDP LACP SVI SSH Mandatory NX-OS **Packages** VTP NTP TACACS SNMP Mode **ETH** Base NX-OS Core Mode Patchable **PLATFORM** LC\* **Packages** ROOTFS

KERNEL

Figure 1: Optionality in Cisco NX-OS Software

- Base NX-OS mode contains:
  - · Upgradable mandatory packages
  - Patchable packages
- Full NX-OS mode contains:
  - Upgradable optional packages
  - Upgradable mandatory packages
  - · Patchable packages

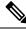

Note

The default mode is full NX-OS mode.

In base NX-OS mode, basic Layer 2 and Layer 3 features are available. All dynamic routing features (for example, BGP, OSPF, EIGRP, RIP, and ISIS) and other optional feature RPMs are not available by default. You have to install the optional feature RPMs on top of the base image.

In full NX-OS mode, all feature RPMs are installed during boot time when Ethernet plugin is activated by the plugin manager. There is no change in the user behavior as compared to the previous releases.

# **Guidelines for Cisco NX-OS Patchable Packages/RPM Installation**

For guidelines on Cisco NX-OS patchable packages/RPM installation (Release 7.x feature), see the Performing Software Maintenance Upgrades section in the Cisco Nexus 9000 Series NX-OS System Management Configuration Guide.

# **Using Modular Packages**

The Cisco NX-OS software image is traditionally constructed with the packaging that forms a Cisco Linux distribution. It makes upgrading certain packages difficult as each package is large in size.

This section describes a new package management for the Cisco NX-OS software image. Beginning with Cisco NX-OS Release 9.2(1), some NXOS features are considered as optional, for example, BGP, OSPF, VXLAN, MPLS, Segment Routing.

Each modular package has the following important characteristics:

- Upgrade functionality: The modular packages can be independently upgraded. The modular packages should be used from the same release as performing upgrades on these packages across multiple releases is not supported.
- Optionality: The modular packages are optional, for example, these packages can be removed or uninstalled at run time. The removal of the modular packages does not affect bringing-up the system and it does not affect any other functionality of the switches.

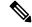

Note

All APIs exported by the modular package should be used only after the installation of the feature.

#### **RPM** and **YUM**

RPM (Red Hat Package Manager) is the package management system used for packaging in the Linux Standard Base (LSB). The RPM command options are grouped into three subgroups for:

- Querying and verifying packages
- Installing, upgrading, and removing packages
- Performing miscellaneous functions

**rpm** is the command name for the main command that is used with RPM, whereas .rpm is the extension that is used for the RPM files.

YUM (Yellowdog Updater, Modified) is an open source command-line tool for RPM based Linux systems. It allows users and system administrators to easily install, update, remove, or search software packages on the systems. YUM adds the automatic updates and the package management, including dependency management, to the RPM systems. In addition to understanding the installed packages on a system, YUM works with the repositories that are collections of the packages and they are typically accessible over a network connection.

### **Booting the NX-OS Image in Base or Full Mode**

You can now boot the NX-OS image in base or full mode. The full boot mode installs the complete NX-OS software which is similar to the software of the previous releases. This is the default boot mode. The base boot mode has no optional RPMs installed.

To use the command line option, see the following steps:

- Use the **install reset nxos base** option to install the NX-OS image in the base boot mode using the VSH prompt. After reload, the switch is in the base mode with no optional packages installed.
- Use the **install reset nxos full** option to install the NX-OS image in the full boot mode using the VSH prompt. After reload, the switch is in the full mode with the optional packages automatically installed.

For more information, see Using Install CLIs for Feature RPM Operation section.

### **Information About RPMs**

RPMs can be upgraded or downgraded to a new software version using NXOS install commands or by using YUM commands. An upgradable RPM can be optional or mandatory.

See the following sections for more information about optional and mandatory RPMs.

### Format of the RPM

The general format of a RPM is <name>-<version>-<release>.<arch>.rpm. The same format is followed for NXOS feature RPMS.

- Name: package name, for example, BGP
- Version in <x.y.x.b> format: <major.minor.patch.build\_number>, for example, 2.0.1.0
- Release: The branch from which the RPM is created, for example, 9.2.1
- Arch: The architecture type of the RPM, for example, lib32 n9000

See the following table for more information on the naming convention, for example, fex-2.0.0.0-9.2.1.lib32\_n9000.rpm:

#### **Table 2: RPM Naming Convention**

| RPM Naming Convention                      | Description                                                                                          |  |
|--------------------------------------------|----------------------------------------------------------------------------------------------------|--|
| Example: fex-2.0.0.0-9.2.1.lib32_n9000.rpm |                                                                                                    |  |
| fex                                        | Indicates the name of the component.                                                                 |  |
| 2                                          | Indicates that the RPM is not backward compatible. Configuration loss takes place during an upgrade. |  |

| RPM Naming Convention Example: fex-2.0.0.0-9.2.1.lib32_n9000.rpm | Description                                                                                                    |  |  |
|------------------------------------------------------------------|----------------------------------------------------------------------------------------------------|--|--|
| 0                                                                | Indicates the incremental API changes/CLI changes/Schema changes with backward compatibility. It is applicable to the new features on top of the existing capabilities. No configuration is lost during an upgrade. |  |  |
| 0                                                                | Indicates a bug fix without any functionality change. No configuration is lost during an upgrade.                                                                                                    |  |  |
| 0                                                                | This number tracks how many times the component has changed during the development cycle of a release. This value will be 0 for all the release images.                                                             |  |  |
| 9.2.1                                                            | Indicates the release number or the distribution version for the RPM. It aligns to the NVR format. Since the feature RPM is only applicable to a NXOS release, this field has NXOS release version number present.  |  |  |
| lib32_n9000                                                      | Indicates the architecture type of the RPM.                                                                                                    |  |  |

### **Optional RPMs and Their Associated Features**

The optional RPMs are the RPMs that can be installed to enable the features without affecting the native NXOS behavior or they can be removed using the **install deactivate** command from the switch.

Optional RPMs, for example, EIGRP are not a part of the base software. They can be added, upgraded, and removed as required using either **yum** or **install** CLI commands from the switch.

See the following list of the optional RPMs and their associated features:

Table 3: List of Optional RPMs and Their Associated Features

| Package Name      | Associated Features       |
|-------------------|---------------------------|
| BGP               | feature bgp               |
| BFD               | feature bfd               |
| Container-tracker | feature container-tracker |
| EIGRP             | feature eigrp             |

| Package Name | Associated Features                              |
|--------------|--------------------------------------------------|
| Ext-Eth      | feature openflow                                 |
|              | • feature evb                                    |
|              | feature imp                                      |
|              | feature netflow                                  |
|              | feature sla_sender                               |
|              | feature sla_responder                            |
|              | feature sla twamp-server                         |
|              | feature sflow                                    |
| FCoE         | • feature-set fcoe                               |
|              | feature-set fcoe-npv                             |
| FEX          | feature-set fex                                  |
| FHRP         | feature hsrp                                     |
|              | • feature vrrpv3                                 |
| iCAM         | feature icam                                     |
| ISIS         | feature isis                                     |
| MPLS         | feature mpls segment-routing                     |
|              | feature mpls evpn                                |
| Multicast    | feature pim                                      |
|              | • feature pim6                                   |
|              | feature msdp                                     |
|              | feature ngmvpn                                   |
| OSPF         | • feature ospf                                   |
|              | • feature ospfv3                                 |
| RIP          | feature rip                                      |
| Services     | feature catena                                   |
| SR           | feature mpls segment-routing traffic-engineering |
| TELEMETRY    | feature telemetry                                |

| Package Name   | Associated Features       |
|----------------|---------------------------|
| Virtualization | NA                        |
| VXLAN          | feature nv overlay        |
|                | feature fabric forwarding |

### **Guidelines for NX-OS Feature RPM Installation**

See the following NX-OS system RPM repositories that are present in the Cisco NX-OS Series switches for the RPM management.

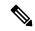

Note

Avoid manually copying the RPMs to system repositories. Instead use the install or YUM commands.

#### Table 4: RPM Repositories That Are Present in the Switches

| Repository Name | Repository Path | Description                                                                                                    |
|-----------------|-----------------|----------------------------------------------------------------------------------------------------|
| groups-repo     | /rpms           | Part of the bundled NX-OS image. It is used to keep all the RPMs that are bundled as part of the NX-OS image. All RPMs based in this repository are known as base RPMs. |

| Repository Name | Repository Path                         | Description                                                                                                    |
|-----------------|-----------------------------------------|----------------------------------------------------------------------------------------------------|
| localdb         | /bootflash/.rpmstore/patching/localrepo | Used for RPM persistency. When a user adds a NX-OS feature RPM as part of <b>install add</b> command, the RPM is copied to this location and it is persisted during the reloads. User has the responsibility to clean the repository.                    |
|                 |                                         | To add a RPM to this repository, use <b>install add</b> command.                                                                                                    |
|                 |                                         | To remove a RPM from this repository, use <b>install remove</b> command.                                                                                                    |
|                 |                                         | YUM commands can be used to populate the repository too.                                                                                                    |
|                 |                                         | The maximum space for the repository is 200Mb along with the patching repository for Cisco Nexus 9000 Series switches except Cisco Nexus 3000 Series switches. For Cisco Nexus 3000 Series switches, the maximum space for the repository is 20 Mb only. |
| patching        | /bootflash/.rpmstore/patching/patchrepo | Used for RPM persistency. When a user adds a NX-OS patch RPM to the switch, the patch RPM is copied to this repository.                                                                                                    |
| thirdparty      | /bootflash/.rpmstore/thirdparty         | Used for RPM persistency when a user adds a third party RPM.                                                                                                    |

The **groups-repo** and **localdb** repositories hold the NX-OS feature RPMs that should be installed during the system boot or during activation. YUM commands or **install** command can be used for the installation or the removal of these RPMs.

The following rules are applied to the feature RPM installation procedure during boot or install time:

- Only RPMs with the same NX-OS release number should be selected for the installation.
- Base RPMs cannot be added to the localdb repository.

### **Using Install CLIs for Digital Signature Support**

Use the following CLI commands to install CLIs for digital signature support:

#### **SUMMARY STEPS**

1. switch#install add bootflash:<keyfile> gpg-key

- 2. switch#install verify package package-name>
- **3.** OR switch#install verify bootflash:<*RPM file*>

#### **DETAILED STEPS**

|        | Command or Action                                                                                                    | Purpose                                                                                                    |
|--------|----------------------------------------------------------------------------------------------------|----------------------------------------------------------------------------------------------------|
| Step 1 | <pre>switch#install add bootflash:<keyfile> gpg-key  Example: install add bootflash:RPM-GPG-KEY-puppetlabs gpg-key [################## 100% Install operation 304 completed successfully at Thu Jun 19 16:40:28 2018</keyfile></pre> | Cisco release RPMs are signed with Cisco GPG (GNU Privacy Guard) key. The public GPG key is present at /etc/pki/rpm-gpg/arm-Nexus9k-rel.gpg. To add other public keys from different sources, use the steps in this section. |
| Step 2 | switch#install verify package <package-name></package-name>                                                                                                    | Verifies the package.                                                                                                    |
| Step 3 | OR switch#install verify bootflash: <rpm file=""> Example:</rpm>                                                                                                    | Use step 2 or 3 to verify whether the RPM file is a signed or non-signed file.                                                                                                    |
|        | switch# install verify bootflash:vxlan-2.0.0.0-9.2.1.lib32_n9000.rpm  RSA signed switch#                                                                                                    |                                                                                                    |

## **Querying All Installed RPMs**

Complete the following step to query all the installed RPMs:

#### **SUMMARY STEPS**

1. show install packages

#### **DETAILED STEPS**

|        | Command or Action                                                                                                    | Purpose                         |
|--------|----------------------------------------------------------------------------------------------------|---------------------------------|
| Step 1 | show install packages                                                                                                    | Queries all the installed RPMs. |
|        | Example:                                                                                                    |                                 |
|        | switch# show install packages                                                                                                    |                                 |
|        | Boot Image: NXOS Image: bootflash:/nxos.9.2.1.bin                                                                                                    |                                 |
|        | Installed Packages attr.x86_64 2.4.47-r0.0 installed Unsigned aufs-util.x86_64 3.14+git0+b59a2167a1-r0.0 installed Unsigned base-files.n9000 3.0.14-r89.0 installed Unsigned |                                 |

| Command or Action                                      | Purpose |
|--------------------------------------------------------|---------|
| base-passwd.lib32_x86 3.5.29-r0.1.0 installed          |         |
| Unsigned                                               |         |
| bash.lib32_x86 4.3.30-r0.0 installed Unsigned          |         |
| bfd.lib32_n9000 2.0.0.0-9.2.1 installed Signed         |         |
| bgp.lib32_n9000 2.0.0.0-9.2.1 installed Signed         |         |
| binutils.x86_64 2.25.1-r0.0 installed Unsigned         |         |
| bridge-utils.x86_64 1.5-r0.0 installed Unsigned        |         |
| busybox.x86_64 1.23.2-r0.0 installed Unsigned          |         |
| busybox-udhcpc.x86_64 1.23.2-r0.0 installed            |         |
| Unsigned                                               |         |
| bzip2.x86_64 1.0.6-r5.0 installed Unsigned             |         |
| ca-certificates.all 20150426-r0.0 installed            |         |
| Unsigned                                               |         |
| cgroup-lite.x86_64 1.1-r0.0 installed Unsigned         |         |
| chkconfig.x86_64 1.3.58-r7.0 installed Unsigned        |         |
| container-tracker.lib32_n9000 2.0.0.0-9.2.1            |         |
| installed Signed                                       |         |
| containerd-docker.x86_64                               |         |
| 0.2.3+gitaa8187dbd3b7ad67d8e5e3a15115d3eef43a7ed1-r0.0 |         |
| installed Unsigned                                     |         |
| core.lib32_n9000 2.0.0.0-9.2.1 installed Signed        |         |
| coreutils.lib32_x86 8.24-r0.0 installed Unsigned       |         |
| cpio.x86_64 2.12-r0.0 installed Unsigned               |         |
| cracklib.lib32_x86 2.9.5-r0.0 installed Unsigned       |         |
| cracklib.x86_64 2.9.5-r0.0 installed Unsigned          |         |
| createrepo.x86_64 0.4.11-r9.0 installed Unsigned       |         |
| cronie.x86_64 1.5.0-r0.0 installed Unsigned            |         |
| curl.lib32_x86 7.60.0-r0.0 installed Unsigned          |         |
| db.x86_64 6.0.30-r0.0 installed Unsigned               |         |
| dbus-1.lib32_x86 1.8.20-r0.0 installed Unsigned        |         |
| dhcp-client.x86_64 4.3.2-r0.0 installed Unsigned       |         |
| dhcp-server.x86_64 4.3.2-r0.0 installed Unsigned       |         |
| switch#                                                |         |
|                                                        |         |

### **Installing the RPMs Using One Step Procedure**

The CLIs for both install and upgrade RPMs are the same. See the following step to install the RPMs using one step procedure:

#### **Procedure**

|        | Command or Action                               | Purpose                         |
|--------|-------------------------------------------------|---------------------------------|
| Step 1 | install add <rpm> activate</rpm>                | Installs and activates the RPM. |
|        | Example:                                        |                                 |
|        | switch# install add bootflash:chef.rpm          |                                 |
|        | activate                                        |                                 |
|        | Adding the patch (/chef.rpm)                    |                                 |
|        | [###############] 100%                          |                                 |
|        | Install operation 868 completed successfully at |                                 |
|        | Tue May 8 11:20:10 2018                         |                                 |
|        | Activating the patch (/chef.rpm)                |                                 |
|        | [###############] 100%                          |                                 |
|        | Install operation 869 completed successfully at |                                 |

| Command or Action       | Purpose |
|-------------------------|---------|
| Tue May 8 11:20:20 2018 |         |

```
switch# show install active
Boot Image:
        NXOS Image: bootflash:/nxos.9.2.1.bin
Active Packages:
bgp-2.0.1.0-9.2.1.lib32 n9000
chef-12.0.0alpha.2+20150319234423.git.1608.b6eb10f-1.el5.x86 64
Active Base Packages:
       lacp-2.0.0.0-9.2.1.lib32_n9000
        lldp-2.0.0.0-9.2.1.lib32_n9000
        mtx-device-2.0.0.0-9.2.1.lib32 n9000
       mtx-grpc-agent-2.0.0.0-9.2.1.lib32 n9000
        mtx-infra-2.0.0.0-9.2.1.lib32 n9000
        mtx-netconf-agent-2.0.0.0-9.2.1.lib32 n9000
        mtx-restconf-agent-2.0.0.0-9.2.1.lib32 n9000
        mtx-telemetry-2.0.0.0-9.2.1.lib32 n9000
        ntp-2.0.0.0-9.2.1.lib32_n9000
        nxos-ssh-2.0.0.0-9.2.1.lib32 n9000
        snmp-2.0.0.0-9.2.1.lib32 n9000
        svi-2.0.0.0-9.2.1.lib32_n9000
        tacacs-2.0.0.0-9.2.1.lib32 n9000
        vtp-2.0.0.0-9.2.1.lib32_n9000
switch(config)#
```

### **Installing the RPMs Using Two Steps Procedure**

The CLIs for both install and upgrade RPMs are the same. See the following steps to install the RPMs using two steps procedure:

#### **SUMMARY STEPS**

- 1. install add < rpm >
- 2. install activate <*rpm*>

#### **DETAILED STEPS**

|        | Command or Action                                                    | Purpose           |
|--------|----------------------------------------------------------------------|-------------------|
| Step 1 | install add <rpm></rpm>                                              | Installs the RPM. |
|        | Example:                                                             |                   |
|        | switch# install add<br>bootflash:vxlan-2.0.1.0-9.2.1.lib32_n9000.rpm |                   |

|        | Command or Action                                                                                       | Purpose            |
|--------|----------------------------------------------------------------------------------------------------|--------------------|
|        | [##################] 100%<br>Install operation 892 completed successfully at<br>Thu Jun 7 13:56:38 2018 |                    |
|        | <pre>switch(config)# sh install inactive   grep vxlan</pre>                                             |                    |
|        | vxlan-2.0.1.0-9.2.1.lib32_n9000                                                                         |                    |
| Step 2 | install activate <rpm></rpm>                                                                            | Activates the RPM. |
|        | Example:                                                                                                |                    |

```
switch#install activate vxlan

[################## 100%
Install operation 891 completed successfully at Thu Jun 7 13:53:07 2018

switch# show install active | grep vxlan

vxlan-2.0.0.0-9.2.1.lib32_n9000

switch# sh install inactive | grep vxlan

switch#
```

### **Upgrading the RPMs Using One Step**

The CLIs for both install and upgrade RPMs are the same. See the following steps to upgrade the RPMs:

#### **Procedure**

|        | Command or Action                                                                                                    | Purpose           |
|--------|----------------------------------------------------------------------------------------------------|-------------------|
| Step 1 | install add <rpm>activate upgrade</rpm>                                                                                                    | Installs the RPM. |
|        | Example:                                                                                                    |                   |
|        | <pre>switch(config)# install add bootflash:bgp-2.0.2.0-9.2.1.lib32_n9000.rpm activate upgrade</pre>                                                 |                   |
|        | Adding the patch (/bgp-2.0.2.0-9.2.1.lib32_n9000.rpm) [############### 100% Install operation 870 completed successfully at Tue May 8 11:22:30 2018 |                   |
|        | Activating the patch                                                                                                    |                   |

| C | Command or Action                                                                                                    | Purpose |
|---|----------------------------------------------------------------------------------------------------|---------|
| ] | (/bgp-2.0.2.0-9.2.1.1ib32_n9000.rpm) [##################] 100% Install operation 871 completed successfully at Tue May 8 11:22:40 2018 |         |
|   |                                                                                                    |         |

```
switch(config) # show install active
Boot Image:
NXOS Image: bootflash:/nxos.9.2.1.bin
Active Packages:
bgp-2.0.2.0-9.2.1.lib32 n9000
chef-12.0.0alpha.2+20150319234423.git.1608.b6eb10f-1.el5.x86 64
Active Base Packages:
 lacp-2.0.0.0-9.2.1.lib32 n9000
lldp-2.0.0.0-9.2.1.lib32 n9000
mtx-device-2.0.0.0-9.2.1.lib32 n9000
mtx-grpc-agent-2.0.0.0-9.2.1.lib32_n9000
mtx-infra-2.0.0.0-9.2.1.lib32_n9000
mtx-netconf-agent-2.0.0.0-9.2.1.lib32 n9000
mtx-restconf-agent-2.0.0.0-9.2.1.lib32_n9000
mtx-telemetry-2.0.0.0-9.2.1.lib32 n9000
ntp-2.0.0.0-9.2.1.lib32 n9000
nxos-ssh-2.0.0.0-9.2.1.lib32 n9000
 snmp-2.0.0.0-9.2.1.lib32 n9000
 svi-2.0.0.0-9.2.1.lib32 n9000
 tacacs-2.0.0.0-9.2.1.lib32 n9000
 vtp-2.0.0.0-9.2.1.lib32 n9000
```

### **Downgrading the RPMs**

The downgrade procedure needs a special CLI attribute. See the following step to downgrade the RPMs using the one step procedure:

#### **Procedure**

|        | Command or Action                                                                                     | Purpose             |
|--------|----------------------------------------------------------------------------------------------------|---------------------|
| Step 1 | install add <rpm>activate downgrade</rpm>                                                             | Downgrades the RPM. |
|        | Example:                                                                                              |                     |
|        | <pre>switch(config)# install add bootflash:bgp-2.0.1.0-9.2.1.lib32_n9000.rpm activate downgrade</pre> |                     |
|        | Adding the patch (/bgp-2.0.1.0-9.2.1.lib32_n9000.rpm) [################# 100%                         |                     |

| Command or Action                                                                                                    | Purpose |
|----------------------------------------------------------------------------------------------------|---------|
| Install operation 872 completed successfully at Tue May 8 11:24:43 2018                                                                                    |         |
| Activating the patch (/bgp-2.0.1.0-9.2.1.lib32_n9000.rpm) [#################] 100% Install operation 873 completed successfully at Tue May 8 11:24:52 2018 |         |

```
switch(config) # show install active
Boot Image:
NXOS Image: bootflash:/nxos.9.2.1.bin
Active Packages:
bgp-2.0.1.0-9.2.1.lib32 n9000
chef-12.0.0alpha.2+20150319234423.git.1608.b6eb10f-1.el5.x86_64
Active Base Packages:
 lacp-2.0.0.0-9.2.1.lib32 n9000
lldp-2.0.0.0-9.2.1.lib32_n9000
mtx-device-2.0.0.0-9.2.1.lib32 n9000
mtx-grpc-agent-2.0.0.0-9.2.1.lib32 n9000
mtx-infra-2.0.0.0-9.2.1.lib32 n9000
mtx-netconf-agent-2.0.0.0-9.2.1.lib32_n9000
mtx-restconf-agent-2.0.0.0-9.2.1.lib32_n9000
mtx-telemetry-2.0.0.0-9.2.1.lib32_n9000
ntp-2.0.0.0-9.2.1.lib32 n9000
nxos-ssh-2.0.0.0-9.2.1.lib32_n9000
snmp-2.0.0.0-9.2.1.lib32 n9000
svi-2.0.0.0-9.2.1.lib32 n9000
tacacs-2.0.0.0-9.2.1.lib32 n9000
vtp-2.0.0.0-9.2.1.lib32 n9000
switch(config)#
```

### **Removing the RPMs**

See the following steps to remove the RPMs:

#### **SUMMARY STEPS**

1. install remove <*rpm*>

#### **DETAILED STEPS**

|        | Command or Action                            | Purpose                              |
|--------|----------------------------------------------|--------------------------------------|
| Step 1 | install remove <rpm></rpm>                   | Removes the RPM from the repository. |
|        | Example:                                     |                                      |
|        | switch(config)# show install inactive   greg |                                      |

| Command or Action                                                                                                    | Purpose |
|----------------------------------------------------------------------------------------------------|---------|
| vxlan                                                                                                    |         |
| vxlan-2.0.0.0-9.2.1.lib32_n9000 switch(config)# install remove vxlan  Proceed with removing vxlan? (y/n)? [n] y [################# 100% Install operation 890 Removal of base rpm package is not permitted at Thu Jun 7 13:52:15 2018 |         |

## Information About YUM Commands

See the following sections for more information about YUM commands.

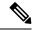

Note

YUM commands do not support ctrl+c. Install commands do support ctrl+c. If YUM commands are aborted using ctrl+c, manual cleanup must be performed using "/isan/bin/patching utils.py --unlock".

## **Performing Package Operations Using the YUM Commands**

See the following sections for performing package operations using the YUM commands:

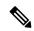

Note

YUM commands are accessed only from the BASH shell on the box and they are not allowed from the NXOS VSH terminal.

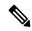

Note

Make sure that as a sudo user, you have access to the super user privileges.

## Finding the Base Version RPM of the Image

Use the **ls/rpms** command to find the base version RPM of the image. The base RPM version is the pre-installed RPM that is archived in the system image.

#### #ls /rpms

```
bfd-2.0.0.0-9.2.1.lib32_n9000.rpm
ins_tor_sdk_t2-1.0.0.0-9.2.0.77.lib32_n9000.rpm
mtx-netconf-agent-2.0.0.0-9.2.1.lib32_n9000.rpm
bgp-2.0.0.0-9.2.1.lib32_n9000.rpm
ins_tor_sdk_t3-1.0.0.0-9.2.0.77.lib32_n9000.rpm
mtx-restconf-agent-2.0.0.0-9.2.1.lib32_n9000.rpm
container-tracker-2.0.0.0-9.2.1.lib32_n9000.rpm
ins_tor_sdk_t3-1.0.0.0-9.2.1.lib32_n9000.rpm
container-tracker-2.0.0.0-9.2.1.lib32_n9000.rpm
isis-2.0.0.0-9.2.1.lib32_n9000.rpm
mtx-telemetry-2.0.0.0-9.2.1.lib32_n9000.rpm
isis-2.0.0.0-9.2.1.lib32_n9000.rpm
peigrp-2.0.0.0-9.2.1.lib32_n9000.rpm
lacp-2.0.0.0-9.2.1.lib32_n9000.rpm
nbproxy-2.0.0.0-9.2.1.lib32_n9000.rpm
```

```
tacacs-2.0.0.0-9.2.1.lib32 n9000.rpm
ext-eth-2.0.0.0-9.2.1.lib32 n9000.rpm
                                                 lldp-2.0.0.0-9.2.1.lib32_n9000.rpm
         ntp-2.0.0.0-9.2.1.lib32 n9000.rpm
telemetry-2.3.4.0-9.2.1.lib32 n9000.rpm
fcoe-2.0.0.0-9.2.1.lib32_n9000.rpm
                                                 mcast-2.0.0.0-9.2.1.lib32 n9000.rpm
         nxos-ssh-2.0.0.0-9.2.1.lib32 n9000.rpm
virtualization-2.0.0.0-9.2.1.lib32 n9000.rpm
fex-2.0.0.0-9.2.1.lib32 n9000.rpm
                                                 mpls-2.0.0.0-9.2.1.lib32 n9000.rpm
        ospf-2.0.0.0-9.2.1.lib32 n9000.rpm
                                                         vtp-2.0.0.0-9.2.1.lib32 n9000.rpm
fhrp-2.0.0.0-9.2.1.lib32_n9000.rpm
                                                 mtx-device-2.0.0.0-9.2.1.lib32_n9000.rpm
          repodata
vxlan-2.0.0.0-9.2.1.lib32 n9000.rpm
guestshell-2.0.0.0-9.2.1.lib32 n9000.rpm
                                               mtx-grpc-agent-2.0.0.0-9.2.1.lib32 n9000.rpm
      rip-2.0.0.0-9.2.1.lib32 n9000.rpm
icam-2.0.0.0-9.2.1.lib32 n9000.rpm
                                                 mtx-infra-2.0.0.0-9.2.1.lib32 n9000.rpm
         services-2.0.0.0-9.2.1.lib32 n9000.rpm
```

## **Checking the List of the Installed RPMs**

Use the **yum list installed** command to query the feature and third party RPMs and grep a specific RPM. See the following example for feature RPMs:

bash-4.2# yum list installed | grep lib32 n9000

| bfd.lib32_n9000                | 2.0.0.0-9.2.1    | @groups-repo |
|--------------------------------|------------------|--------------|
| core.lib32_n9000               | 2.0.0.0-9.2.1    | installed    |
| eth.lib32_n9000                | 2.0.0.0-9.2.1    | installed    |
| guestshell.lib32 n9000         | 2.0.0.0-9.2.1    | @groups-repo |
| lacp.lib32 n9000               | 2.0.0.0-9.2.1    | installed    |
| linecard2.lib32 n9000          | 2.0.0.0-9.2.1    | installed    |
| lldp.lib32 n9000               | 2.0.0.0-9.2.1    | installed    |
| mcast.lib32 n9000              | 2.0.0.0-9.2.1    | @groups-repo |
| mtx-device.lib32 n9000         | 2.0.0.0-9.2.1    | installed    |
| mtx-grpc-agent.lib32 n9000     | 2.0.0.0-9.2.1    | installed    |
| mtx-infra.lib32 n9000          | 2.0.0.0-9.2.1    | installed    |
| mtx-netconf-agent.lib32_n9000  | 2.0.0.0-9.2.1    | installed    |
| mtx-restconf-agent.lib32 n9000 | 2.0.0.0-9.2.1    | installed    |
| mtx-telemetry.lib32 n9000      | 2.0.0.0-9.2.1    | installed    |
| nbproxy.lib32_n9000            | 2.0.0.0-9.2.1    | installed    |
| ntp.lib32 n9000                | 2.0.0.0-9.2.1    | installed    |
| nxos-ssh.lib32_n9000           | 2.0.0.0-9.2.1    | installed    |
| ospf.lib32 n9000               | 2.0.0.0-9.2.1    | @groups-repo |
| platform.lib32 n9000           | 2.0.0.0-9.2.1    | installed    |
| snmp.lib32_n9000               | 2.0.0.0-9.2.1    | installed    |
| svi.lib32 n9000                | 2.0.0.0-9.2.1    | installed    |
| tacacs.lib32_n9000             | 2.0.0.0-9.2.1    | installed    |
| tor.lib32_n9000                | 2.0.0.0-9.2.0.77 | installed    |
| virtualization.lib32 n9000     | 2.0.1.0-9.2.1    | @localdb     |
| vtp.lib32_n9000                | 2.0.0.0-9.2.1    | installed    |
| vxlan.lib32_n9000              | 2.0.0.0-9.2.1    | @groups-repo |
|                                |                  |              |

## **Getting Details of the Installed RPMs**

The **yum info** < rpmname > command lists out the detailed info of the installed RPM.

#### yum info vxlan

Loaded plugins: downloadonly, importpubkey, localrpmDB, patchaction, patching,

```
protect-packages
groups-repo
                    | 1.1 kB
                             00:00 ...
localdb
                    | 951 B
                                00:00 ...
patching
                    I 951 B
                                00:00 ...
thirdparty
                    I 951 B
                                00:00 ...
Installed Packages
         : vxlan
Name
          : lib32 n9000
Arch
          : 2.0.0.0
Version
           : 9.2.1
Release
Size
           : 6.4 M
          : installed
From repo : groups-repo
          : Cisco NXOS VxLAN
Summary
URL
           : http://cisco.com/
License
          : Proprietary
Description: Provides VxLAN support
```

bash-4.3# yum install

## **Installing the RPMs**

Installing the RPMs downloads the RPMs and copies the respective program to the switches. See the following example for installing the RPMs from a remote server (that is reachable in the network):

```
http://10.0.0.2/modularity/rpms/vxlan-2.0.1.0-9.2.1.lib32_n9000.rpm

Loaded plugins: downloadonly, importpubkey, localrpmDB, patchaction, patching,
```

```
protect-packages
groups-repo
                                                     | 1.1 kB
                                                                  00:00 ...
localdb
                                                       951 B
                                                                  00:00 ...
localdb/primary
                                                       886 B
                                                                  00:00 ...
localdb
                                                                        1/1
patching
                                                       951 B
                                                                  00:00 ...
thirdparty
                                                     | 951 B
                                                                  00:00 ...
Setting up Install Process
vxlan-2.0.1.0-9.2.1.lib32 n9000.rpm
                                               I 1.6 MB
                                                             00:00
Examining /var/tmp/yum-root-RaANgb/vxlan-2.0.1.0-9.2.1.lib32 n9000.rpm:
vxlan-2.0.1.0-9.2.1.lib32 n9000
Marking /var/tmp/yum-root-RaANgb/vxlan-2.0.1.0-9.2.1.lib32 n9000.rpm to be installed
Resolving Dependencies
--> Running transaction check
---> Package vxlan.lib32_n9000 0:2.0.1.0-9.2.1 will be installed
--> Finished Dependency Resolution
Dependencies Resolved
```

```
Package
                             Arch
                                                                Version
           Repository
                                                              Size
Installing:
                            lib32 n9000
                                                               2.0.1.0-9.2.1
vxlan
     /vxlan-2.0.1.0-9.2.1.lib32 n9000
                                                               6.4 M
Transaction Summary
Install
               1 Package
Total size: 6.4 M
Installed size: 6.4 M
Is this ok [y/N]: y
Downloading Packages:
Running Transaction Check
Running Transaction Test
Transaction Test Succeeded
Running Transaction
  Installing: vxlan-2.0.1.0-9.2.1.lib32 n9000
                                                                        1/1
starting pre-install package version \ensuremath{\mathsf{mgmt}} for \ensuremath{\mathsf{vxlan}}
pre-install for vxlan complete
starting post-install package version mgmt for vxlan
post-install for vxlan complete
Installed:
  vxlan.lib32 n9000 0:2.0.1.0-9.2.1
```

See the following example for installing the RPMs from local bootflash:

Complete!

#### sudo yum install /bootflash/vxlan-2.0.1.0-9.2.1.lib32\_n9000.rpm

```
Loaded plugins: downloadonly, importpubkey, localrpmDB, patchaction, patching,
protect-packages
groups-repo
                     | 1.1 kB
                                  00:00 ...
localdb
                     | 951 B
                                  00:00 ...
patching
                     | 951 B
                                  00:00 ...
thirdparty
                     | 951 B
                                  00:00 ...
Setting up Install Process
Examining /bootflash/vxlan-2.0.1.0-9.2.1.lib32 n9000.rpm: vxlan-2.0.1.0-9.2.1.lib32 n9000
Marking /bootflash/vxlan-2.0.1.0-9.2.1.lib32 n9000.rpm as an update to
vxlan-2.0.0.0-9.2.1.lib32 n9000
Resolving Dependencies
--> Running transaction check
---> Package vxlan.lib32 n9000 0:2.0.0.0-9.2.1 will be updated
---> Package vxlan.lib32_n9000 0:2.0.1.0-9.2.1 will be an update
--> Finished Dependency Resolution
Dependencies Resolved
```

```
Package
                                           Arch
Version
                                                          Repository
                                         Size
Updating:
 vxlan
                                           lib32 n9000
2.0.1.0-9.2.1
                                                     /vxlan-2.0.1.0-9.2.1.lib32 n9000
                              6.4 M
Transaction Summarv
Upgrade
              1 Package
Total size: 6.4 M
Is this ok [y/N]: y
Downloading Packages:
Running Transaction Check
Running Transaction Test
Transaction Test Succeeded
Running Transaction
 Updating : vxlan-2.0.1.0-9.2.1.lib32_n9000
                                    1/2
starting pre-install package version mgmt for vxlan
pre-install for vxlan complete
starting post-install package version mgmt for vxlan
post-install for vxlan complete
           : vxlan-2.0.0.0-9.2.1.lib32 n9000
 Cleanup
                                    2/2
Updated:
  vxlan.lib32 n9000 0:2.0.1.0-9.2.1
Complete!
See the following example for installing the RPM if it is available in a repository:
```

**Upgrading the RPMs** 

yum install eigrp

vxlan-2.0.1.0-9.2.1.lib32 n9000.rpm

See the following example for upgrading the RPMs from a remote server (that is reachable in the network):

```
bash-4.3# yum upgrade
http://10.0.0.2/modularity/rpms/vxlan-2.0.1.0-9.2.1.1ib32 n9000.rpm
Loaded plugins: downloadonly, importpubkey, localrpmDB, patchaction, patching,
protect-packages
groups-repo
                                                  | 1.1 kB
                                                              00:00 ...
localdb
                                                              00:00 ...
                                                   951 B
patching
                                                    951 B
                                                              00:00 ...
thirdparty
                                                              00:00 ...
                                                  | 951 B
Setting up Upgrade Process
```

```
| 1.6 MB
                                                            00:00
Examining /var/tmp/yum-root-RaANgb/vxlan-2.0.1.0-9.2.1.lib32_n9000.rpm:
vxlan-2.0.1.0-9.2.1.lib32 n9000
Marking /var/tmp/yum-root-RaANgb/vxlan-2.0.1.0-9.2.1.lib32 n9000.rpm as an update to
vxlan-2.0.0.0-9.2.1.lib32 n9000
Resolving Dependencies
--> Running transaction check
---> Package vxlan.lib32 n9000 0:2.0.0.0-9.2.1 will be updated
---> Package vxlan.lib32 n9000 0:2.0.1.0-9.2.1 will be an update
--> Finished Dependency Resolution
Dependencies Resolved
Package
                           Arch
                                                           Version
           Repository
Updating:
                          lib32 n9000
                                                          2.0.1.0-9.2.1
     /vxlan-2.0.1.0-9.2.1.lib32_n9000
                                                          6.4 M
Transaction Summary
            1 Package
Upgrade
Total size: 6.4 M
Is this ok [y/N]: y
Downloading Packages:
Running Transaction Check
Running Transaction Test
Transaction Test Succeeded
Running Transaction
** Found 1 pre-existing rpmdb problem(s), 'yum check' output follows:
busybox-1.23.2-r0.0.x86 64 has missing requires of busybox-syslog
 Updating : vxlan-2.0.1.0-9.2.1.lib32 n9000
                                                                   1/2
starting pre-install package version mgmt for vxlan
pre-install for vxlan complete
starting post-install package version mgmt for vxlan
post-install for vxlan complete
           : vxlan-2.0.0.0-9.2.1.lib32 n9000
 Cleanup
                                                                   2/2
Updated:
  vxlan.lib32 n9000 0:2.0.1.0-9.2.1
Complete!
```

See the following example for upgrading the RPMs from local bootflash:

#### sudo yum upgrade /bootflash/vxlan-2.0.1.0-9.2.1.lib32\_n9000.rpm

```
| 951 B 00:00 ...
thirdparty
                       951 B
                                  00:00 ...
Setting up Upgrade Process
Examining /bootflash/vxlan-2.0.1.0-9.2.1.lib32 n9000.rpm: vxlan-2.0.1.0-9.2.1.lib32 n9000
Marking /bootflash/vxlan-2.0.1.0-9.2.1.lib32 n9000.rpm as an update to
vxlan-2.0.0.0-9.2.1.lib32 n9000
Resolving Dependencies
--> Running transaction check
---> Package vxlan.lib32 n9000 0:2.0.0.0-9.2.1 will be updated
---> Package vxlan.lib32 n9000 0:2.0.1.0-9.2.1 will be an update
--> Finished Dependency Resolution
Dependencies Resolved
 Package
                                          Arch
Version
                                                  Repository
                                  Size
Updating:
vxlan
                                         lib32 n9000
2.0.1.0-9.2.1
                                                   /vxlan-2.0.1.0-9.2.1.lib32 n9000
                             6.4 M
Transaction Summary
Upgrade
              1 Package
Total size: 6.4 M
Is this ok [y/N]: y
Downloading Packages:
Running Transaction Check
Running Transaction Test
Transaction Test Succeeded
Running Transaction
 Updating : vxlan-2.0.1.0-9.2.1.lib32_n9000
starting pre-install package version mgmt for vxlan
pre-install for vxlan complete
starting post-install package version mgmt for vxlan
post-install for vxlan complete
           : vxlan-2.0.0.0-9.2.1.lib32 n9000
                                   2.12
Updated:
 vxlan.lib32 n9000 0:2.0.1.0-9.2.1
Complete!
```

See the following example for upgrading the RPMs if it is available in any repository:

#### yum upgrade eigrp

## **Downgrading the RPMs**

See the following example for downgrading the RPMs from a remote server (that is reachable in the network):

```
sudo yum downgrade vxlan-2.0.0.0-9.2.1.lib32_n9000
```

```
Loaded plugins: downloadonly, importpubkey, localrpmDB, patchaction, patching,
protect-packages
Setting up Downgrade Process
groups-repo
                     | 1.1 kB
                                  00:00 ...
localdb
                     | 951 B
                                  00:00 ...
localdb/primary
                     | 1.3 kB
                                  00:00 ...
localdb
                                        2/2
patching
                     I 951 B
                                  00:00 ...
thirdparty
                     | 951 B
                                  00:00 ...
Resolving Dependencies
--> Running transaction check
---> Package vxlan.lib32_n9000 0:2.0.0.0-9.2.1 will be a downgrade
---> Package vxlan.lib32 n9000 0:2.0.1.0-9.2.1 will be erased
--> Finished Dependency Resolution
Dependencies Resolved
Package
                                                  Arch
             Version
                                                                     Repository
                                 Size
Downgrading:
vxlan
                                                 lib32 n9000
            2.0.0.0-9.2.1
                                                                     groups-repo
                                1.6 M
Transaction Summary
Downgrade
              1 Package
Total download size: 1.6 M
Is this ok [y/N]: y
Downloading Packages:
Running Transaction Check
Running Transaction Test
Transaction Test Succeeded
Running Transaction
 Installing : vxlan-2.0.0.0-9.2.1.lib32_n9000
                                   1/2
starting pre-install package version mgmt for vxlan
pre-install for vxlan complete
starting post-install package version mgmt for vxlan
post-install for vxlan complete
```

See the following example for downgrading the RPMs from local bootflash:

```
yum downgrade /bootflash/eigrp-2.0.0-9.2.1.lib32_n9000.rpm
```

See the following example for downgrading the RPMs if it is available in any repository:

```
yum downgrade eigrp
```

## **Deleting the RPMs**

Deleting the RPMs de-installs the RPMs and removes any configuration CLI of the feature. Use the **yum erase** <*rpm*> command to delete the RPMs.

```
bash-4.2# sudo yum erase vxlan
```

```
Loaded plugins: downloadonly, importpubkey, localrpmDB, patchaction, patching, protect-packages
Setting up Remove Process
Resolving Dependencies
--> Running transaction check
---> Package vxlan.lib32_n9000 0:2.0.1.0-9.2.1 will be erased
--> Finished Dependency Resolution
```

Dependencies Resolved

| Package             | Arch<br>Repository                               | Version<br>Size        |
|---------------------|--------------------------------------------------|------------------------|
| Removing: vxlan     | lib32_n9000<br>@/vxlan-2.0.1.0-9.2.1.lib32 n9000 | 2.0.1.0-9.2.1<br>6.4 M |
| Transaction Summary | G, VAIGH 2.0.1.0 3.2.1.11332_H3000               | 0.4 11                 |

Installed size: 6.4 M
Is this ok [y/N]: y
Downloading Packages:
Running Transaction Check
Running Transaction Test

1 Package

Remove

```
Transaction Test Succeeded
Running Transaction
Erasing: vxlan-2.0.1.0-9.2.1.lib32_n9000

1/1
starting pre-remove package version mgmt for vxlan pre-remove for vxlan complete

Removed:
vxlan.lib32_n9000 0:2.0.1.0-9.2.1

Complete!
```

## **Support for YUM Groups**

The support for YUM groups is part of the package management. It simplifies the management of the packages for the administrators and it provides greater flexibility.

The administrators can group a list of packages (RPMs) into a logical group and they can perform various operations. YUM supports the following group commands:

- grouplist
- groupinfo
- groupinstall
- groupremove
- groupupdate

YUM groups can be broadly classified as L2, L3, routing, and management.

#### **Using the grouplist Command**

In Linux, number of packages are bundled to particular group. Instead of installing individual packages with yum, you can install particular group that will install all the related packages that belongs to the group. For example to list all the available groups, use the **yum grouplist** command:

#### bash-4.2# sudo yum grouplist

```
| 1.6 kB 00:00 ...
Installed Groups:
   L2
   L3
   management
Available Groups:
   routing
Done
bash-4.3$
```

#### **Using the groupmembers Command**

Use **yum groupinfo** command to display the description and the contents of a package group. The command lists out the feature members of the group.

#### bash-4.2# sudo yum groupinfo 12

```
Loaded plugins: downloadonly, importpubkey, localrpmDB, patchaction, patching,
protect-packages
Setting up Group Process
groups-repo
                     | 1.1 kB
                                  00:00 ...
localdb
                     | 951 B
                                  00:00 ...
patching
                       951 B
                                  00:00 ...
thirdparty
                     | 951 B
                                  00:00 ...
Group: L2
Mandatory Packages:
   lacp
   lldp
   svi
   vtp
```

#### **Using the groupinstall Command**

This command is for both install & upgrade of the members RPM. If the member is not installed, it will install the highest version available. If the member is already installed and higher RPM is available, it will upgrade that member.

#### bash-4.2# sudo yum groupinstall routing

```
patching

| 951 B 00:00 ...

thirdparty

| 951 B 00:00 ...

Setting up Group Process

Package ospf-2.0.0.0-9.2.1.lib32_n9000 already installed and latest version

Resolving Dependencies
--> Running transaction check
---> Package bgp.lib32_n9000 0:2.0.0.0-9.2.1 will be installed
---> Package eigrp.lib32_n9000 0:2.0.0.0-9.2.1 will be installed
---> Package isis.lib32_n9000 0:2.0.0.0-9.2.1 will be installed
---> Package rip.lib32_n9000 0:2.0.0.0-9.2.1 will be installed
---> Finished Dependency Resolution
```

Dependencies Resolved

| Package           | Arch        | Repository  | Version<br>Size |
|-------------------|-------------|-------------|-----------------|
| Installing:       |             |             |                 |
| pgp               | lib32_n9000 |             | 2.0.0.0-9.2.1   |
|                   |             | groups-repo | 2.4 M           |
| eigrp             | lib32_n9000 |             | 2.0.0.0-9.2.1   |
|                   |             | groups-repo | 428 k           |
| isis              | lib32_n9000 |             | 2.0.0.0-9.2.1   |
|                   |             | groups-repo | 1.2 M           |
| rip               | lib32_n9000 |             | 2.0.0.0-9.2.1   |
|                   |             | groups-repo | 214 k           |
| Transaction Summa | ıry         |             |                 |

Install 4 Packages

Total download size: 4.2 M Installed size: 19 M Is this ok [y/N]: y Downloading Packages:

Total

132 MB/s | 4.2 MB 00:00

Running Transaction Check Running Transaction Test Transaction Test Succeeded Running Transaction

Installing : rip-2.0.0.0-9.2.1.lib32\_n9000

1/4

starting pre-install package version mgmt for rip pre-install for rip complete starting post-install package version mgmt for rip post-install for rip complete

Installing: isis-2.0.0.0-9.2.1.lib32 n9000

2/4

starting pre-install package version mgmt for isis pre-install for isis complete starting post-install package version mgmt for isis post-install for isis complete
Installing: eigrp-2.0.0.0-9.2.1.lib32 n9000

```
3/4
starting pre-install package version mgmt for eigrp
pre-install for eigrp complete
starting post-install package version mgmt for eigrp
post-install for eigrp complete
  Installing: bgp-2.0.0.0-9.2.1.lib32 n9000
                                   4/4
starting pre-install package version mgmt for bgp
pre-install for bgp complete
starting post-install package version mgmt for bgp
post-install for bgp complete
Installed:
 bgp.lib32 n9000 0:2.0.0.0-9.2.1
                                                    eigrp.lib32 n9000 0:2.0.0.0-9.2.1
             isis.lib32 n9000 0:2.0.0.0-9.2.1
                                                                 rip.lib32 n9000
Complete!
```

#### **Using the groupupdate Command**

Use the **yum groupupdate** command to update any existing installed group packages.

#### bash-4.3# yum groupupdate routing

```
Loaded plugins: downloadonly, importpubkey, localrpmDB, patchaction, patching,
protect-packages
groups-repo
                     | 1.1 kB
                               00:00 ...
localdb
                     | 951 B
                                  00:00 ...
localdb/primary
                     | 1.9 kB
                                  00:00 ...
localdb
                                        6/6
patching
                     | 951 B
                                  00:00 ...
thirdparty
                     | 951 B
                                  00:00 ...
Setting up Group Process
Resolving Dependencies
--> Running transaction check
---> Package bgp.lib32 n9000 0:2.0.0.0-9.2.1 will be updated
---> Package bgp.lib32 n9000 0:2.0.1.0-9.2.1 will be an update
---> Package eigrp.lib32 n9000 0:2.0.0.0-9.2.1 will be updated
---> Package eigrp.lib32_n9000 0:2.0.1.0-9.2.1 will be an update
---> Package isis.lib32 n9000 0:2.0.0.0-9.2.1 will be updated
---> Package isis.lib32 n9000 0:2.0.1.0-9.2.1 will be an update
---> Package ospf.lib32 n9000 0:2.0.0.0-9.2.1 will be updated
---> Package ospf.lib32 n9000 0:2.0.1.0-9.2.1 will be an update
---> Package rip.lib32_n9000 0:2.0.0.0-9.2.1 will be updated
---> Package rip.lib32 n9000 0:2.0.1.0-9.2.1 will be an update
--> Finished Dependency Resolution
```

#### Dependencies Resolved

| Package             | Arch        | Repository | Size  | Version       |
|---------------------|-------------|------------|-------|---------------|
| Updating:           |             |            |       |               |
| bgp                 | lib32_n9000 |            |       | 2.0.1.0-9.2.1 |
|                     |             | localdb    | 2.4 M |               |
| eigrp               | lib32_n9000 |            |       | 2.0.1.0-9.2.1 |
|                     |             | locald     | 428 k |               |
| isis                | lib32_n9000 |            |       | 2.0.1.0-9.2.1 |
|                     |             | local      | 1.2 M |               |
| ospf                | lib32_n9000 |            |       | 2.0.1.0-9.2.1 |
|                     | 111 20 0000 | localdb    | 2.8 M | 0 0 1 0 0 0 1 |
| rip                 | lib32_n9000 | 2 2 2      |       | 2.0.1.0-9.2.1 |
|                     |             | localdb    | 214 k |               |
| Transaction Summary |             |            |       |               |

Upgrade 5 Packages

Total download size: 7.0 M Is this ok [y/N]: y Downloading Packages:

Total

269 MB/s | 7.0 MB 00:00

Running Transaction Check Running Transaction Test Transaction Test Succeeded Running Transaction

Updating : eigrp-2.0.1.0-9.2.1.lib32 n9000

1/10

starting pre-install package version mgmt for eigrp pre-install for eigrp complete starting post-install package version mgmt for eigrp post-install for eigrp complete

Updating : ospf-2.0.1.0-9.2.1.lib32 n9000

2/10

starting pre-install package version mgmt for ospf pre-install for ospf complete starting post-install package version mgmt for ospf post-install for ospf complete

Updating: rip-2.0.1.0-9.2.1.lib32\_n9000

3/10

starting pre-install package version mgmt for rip pre-install for rip complete starting post-install package version mgmt for rip post-install for rip complete

Updating: isis-2.0.1.0-9.2.1.lib32 n9000

4/10

starting pre-install package version mgmt for isis pre-install for isis complete starting post-install package version mgmt for isis post-install for isis complete

Updating: bgp-2.0.1.0-9.2.1.lib32 n9000

```
5/10
starting pre-install package version mgmt for bgp
pre-install for bgp complete
starting post-install package version mgmt for bgp
post-install for bgp complete
           : bgp-2.0.0.0-9.2.1.lib32 n9000
                                  6/10
  Cleanup
           : isis-2.0.0.0-9.2.1.lib32 n9000
  Cleanup
            : rip-2.0.0.0-9.2.1.lib32 n9000
             : ospf-2.0.0.0-9.2.1.lib32 n9000
  Cleanup
             : eigrp-2.0.0.0-9.2.1.lib32_n9000
  Cleanup
                                 10/10
Updated:
  bgp.lib32 n9000 0:2.0.1.0-9.2.1
                                        eigrp.lib32 n9000 0:2.0.1.0-9.2.1
isis.lib32 n9000 0:2.0.1.0-9.2.1
                                   ospf.lib32 n9000 0:2.0.1.0-9.2.1
                                                                           rip.lib32 n9000
0:2.0.1.0-9.2.1
Complete!
```

#### **Using the grouperase Command**

Use the **yum grouperase** command to delete the groups or all the RPM members of the group.

```
bash-4.3$ sudo yum grouperase routing
```

```
Loaded plugins: downloadonly, importpubkey, localrpmDB, patchaction, patching,
protect-packages
Setting up Group Process
groups-repo
                     | 1.1 kB
                              00:00 ...
localdb
                     | 951 B
                                  00:00 ...
patching
                     | 951 B
                                  00:00 ...
thirdparty
                     | 951 B
                                  00:00 ...
Resolving Dependencies
--> Running transaction check
---> Package bgp.lib32 n9000 0:2.0.0.0-9.2.1 will be erased
---> Package eigrp.lib32 n9000 0:2.0.0.0-9.2.1 will be erased
---> Package isis.lib32 n9000 0:2.0.0.0-9.2.1 will be erased
---> Package ospf.lib32_n9000 0:2.0.0.0-9.2.1 will be erased
---> Package rip.lib32 n9000 0:2.0.0.0-9.2.1 will be erased
--> Finished Dependency Resolution
Dependencies Resolved
```

Package Arch Version

|                                                                                                    |                                                                                                    | Repository                                                  | Size                                                                      |
|----------------------------------------------------------------------------------------------------|----------------------------------------------------------------------------------------------------|-------------------------------------------------------------|---------------------------------------------------------------------------|
| Removing: bgp eigrp isis                                                                                                 | lib32_n9000<br>lib32_n9000<br>lib32_n9000                                                                                                    | @groups-repo<br>@groups-repo<br>@groups-repo                | 2.0.0.0-9.2.1<br>11 M<br>2.0.0.0-9.2.1<br>2.0 M<br>2.0.0.0-9.2.1<br>5.7 M |
| ospf<br>rip                                                                                                    | lib32_n9000<br>lib32_n9000                                                                                                    | @groups-repo<br>@groups-repo                                | 2.0.0.0-9.2.1<br>15 M<br>2.0.0.0-9.2.1<br>1.0 M                           |
| Transaction Sur                                                                                                    | nmary                                                                                                    |                                                             |                                                                           |
| Remove                                                                                                    | 5 Packages                                                                                                    |                                                             |                                                                           |
| Installed size Is this ok [y/l Downloading Pac Running Transac Running Transac Transaction Tec Running Transac Erasing : | N]: y<br>ckages:<br>ction Check<br>ction Test<br>st Succeeded                                                                                                    | _                                                           |                                                                           |
| pre-remove for Erasing : starting post-post-remove for                                                                   | emove package version moderate isis complete ospf-2.0.0.0-9.2.1.lib:  2/3 remove package version moderate emove package version moderate emove package version emove package version emove emove | 32_n9000<br>5<br>ngmt for isis                              |                                                                           |
| pre-remove for                                                                                                    | ospf complete eigrp-2.0.0.0-9.2.1.lik                                                                                                    | -<br>p32_n9000                                              |                                                                           |
| post-remove for starting pre-remove for                                                                                  | remove package version in rospf complete emove package version move eigrp complete rip-2.0.0.0-9.2.1.lib32                                                                                                    | ngmt for ospf<br>gmt for eigrp                              |                                                                           |
| post-remove for starting pre-remove for                                                                                  | 4/9 remove package version of reigrp complete emove package version moderate complete bgp-2.0.0.0-9.2.1.lib3                                                                                                    | ngmt for eigrp<br>gmt for rip                               |                                                                           |
| post-remove for                                                                                                    | emove package version m                                                                                                    | ngmt for rip                                                |                                                                           |
|                                                                                                    |                                                                                                    | eigrp.lib32_n9000 0:2.0.0.<br>ospf.lib32_n9000 0:2.0.0.0-9. |                                                                           |

Complete!

## **Finding Repositories**

This command lists the repositories that the switch has along with the number of RPMs it has to those repositories.

```
bash-4.3# yum repolist all
Loaded plugins: downloadonly, importpubkey, localrpmDB, patchaction, patching,
protect-packages
groups-repo
                     | 1.1 kB
                                  00:00 ...
localdb
                                  00:00 ...
                     | 951 B
patching
                     | 951 B
                                  00:00 ...
thirdparty
                       951 B
                                  00:00 ...
repo id
          repo name
                                 status
groups-repo
         Groups-RPM Database
                                 enabled: 37
localdb
         Local RPM Database
                                 enabled: 6
patching
          Patch-RPM Database
                                 enabled: 0
thirdparty
          Thirdparty RPM Database
                                 enabled: 0
open-nxos
         open-nxos
                                 disabled
repolist: 43
```

## **Finding the Installed YUM Version**

See the following example for listing the installed YUM version:

#### yum --version

```
3.4.3
Installed: rpm-5.4.14-r0.0.x86_64 at 2018-06-02 13:04
Built : Wind River <info@windriver.com> at 2018-04-27 08:36
Committed: Wind River <info@windriver.com> at 2018-04-27

Installed: yum-3.4.3-r9.0.x86_64 at 2018-06-02 13:05
Built : Wind River <info@windriver.com> at 2018-04-27 08:36
Committed: Wind River <info@windriver.com> at 2018-04-27
```

# **Mapping the NX-OS CLI to the YUM Commands**

See the following table for mapping the NX-OS CLI to the YUM commands:

**Table 5: Patching Command Reference** 

| NX-OS CLI Commands      | YUM Commands                                                  |  |
|-------------------------|---------------------------------------------------------------|--|
| show install inactive   | yum listpatch-only available                                  |  |
| show install active     | yum listpatch-only installed                                  |  |
| show install committed  | yum listpatch-only committed                                  |  |
| show install packages   | yum listpatch-only                                            |  |
| show install pkg-info   | yum infopatch-only                                            |  |
| show install log        | yum historyshow-patch-log                                     |  |
|                         | where log_cmd:                                                |  |
|                         | • opid= - Log that is specific to an operation ID.            |  |
|                         | • last - Shows the latest operation log.                      |  |
|                         | • reverse – Shows the log in reverse order.                   |  |
|                         | • detail – Show detailed log.                                 |  |
|                         | • from= - Shows logging from a specific operation ID.         |  |
| clear install log       | yum historyclear-patch-log=                                   |  |
|                         | where clear_log_cmd:                                          |  |
|                         | • all - Clears the complete log.                              |  |
|                         | • - Clears the logs above this operation ID.                  |  |
| install add             | yum installadd bootflash:/                                    |  |
| install remove          | yum installremove                                             |  |
| install remove inactive | yum installremove all                                         |  |
| install activate        | yum installno-persistnocommit                                 |  |
|                         | Note By default, all packages are activated and committed.    |  |
| install deactivate      | yum erasenocommit                                             |  |
|                         | Note By default, all packages are de-activated and committed. |  |

| NX-OS CLI Commands | YUM Commands          |
|--------------------|-----------------------|
| install commit     | yum installcommit     |
| Install commit     | yum installcommit all |

# Configuring an FTP server and Setting up a Local FTP YUM Repository

For setting up a local FTP YUM repository, you have to first create an FTP server, create a local FTP YUM repository, and configure the Cisco NX-OS switch to reach the FTP server as outlined in the following illustration.

Figure 2: Configuring an FTP server and Setting up a Local FTP YUM Repository

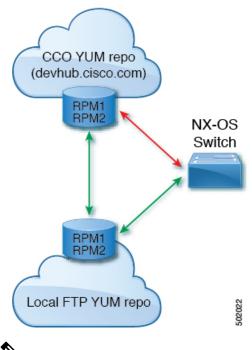

Note

For Cisco NX-OS Release 10.1(1), visit https://devhub.cisco.com/artifactory/open-nxos/10.1.1/ for Cisco open-nxos repository.

# Creating an FTP Server on Red Hat Enterprise Linux 7 (RHEL7) Virtual Machine

Complete the following steps to create an FTP server on Red Hat Enterprise Linux 7 (RHEL7) Virtual Machine (VM):

#### **SUMMARY STEPS**

- 1. yum install vsftpd
- 2. systemctl start vsftpd
- 3. systemctl status vsftpd
- 4. firewall-cmd --zone=public --permanent --add-port=21/tcp
- 5. firewall-cmd --zone=public --permanent --add-service=ftp
- 6. firewall-cmd --reload
- **7.** wget ftp:// <ip of FTP server> /test.txt

#### **DETAILED STEPS**

|        | Command or Action                                      | Purpose                                                                                |  |
|--------|--------------------------------------------------------|----------------------------------------------------------------------------------------|--|
| Step 1 | yum install vsftpd                                     | Installs vsftpd, an FTP server.                                                        |  |
| Step 2 | systemctl start vsftpd                                 | Starts the FTP Server.                                                                 |  |
| Step 3 | systemctl status vsftpd                                | Checks the status of the FTP Server.                                                   |  |
| Step 4 | firewall-cmdzone=publicpermanent<br>add-port=21/tcp    | Allows access to the FTP services from the external systems and opens port 21.         |  |
| Step 5 | firewall-cmdzone=publicpermanent<br>add-service=ftp    | Adds the FTP service.                                                                  |  |
| Step 6 | firewall-cmdreload                                     | Reloads the server.                                                                    |  |
| Step 7 | wget ftp:// <ip ftp="" of="" server=""> /test.txt</ip> | Hosts a file in the FTP server (for example, test.txt) and attempts Wget of that file. |  |
|        |                                                        | Note Note that /var/ftp/ is the default home directory of the FTP server.              |  |

## **Creating a Local FTP YUM Repository**

Complete the following steps to synchronize the external repository RPMs to the FTP server and create a local FTP YUM repository:

#### **SUMMARY STEPS**

- 1. cat /etc/yum.repos.d/local.repo
- 2. bash-4.3#yum repolist
- 3. nohup reposync -r <repo-name mentioned in the local.repo> -p <directory path to sync>&
- 4. tail -f nouhup.out

#### **DETAILED STEPS**

|        | Command or Action                                                                                                    | Purpose                                                                                      |  |
|--------|----------------------------------------------------------------------------------------------------|----------------------------------------------------------------------------------------------|--|
| Step 1 | cat /etc/yum.repos.d/local.repo                                                                                                    | Creates a repository file under /etc/yum.repos.d/, for                                       |  |
|        | Example:                                                                                                    | example, creates <b>local.repo</b> repository and adds the base URL.                         |  |
|        | bash-4.3#cat /etc/yum.repos.d/local.repo                                                                                                    | UKL.                                                                                         |  |
|        | [localrepo] name=localrepo baseurl= https://devhub.cisco.com/artifactory/open-nxos/7.0-3-I2-1/x86_64/ enabled=1 gpgcheck=0 sslverify=0                                                                                                    |                                                                                              |  |
| Step 2 | bash-4.3#yum repolist                                                                                                    | Checks the reachability of the repository.                                                   |  |
|        | Example:                                                                                                    |                                                                                              |  |
|        | bash-4.3# yum repolist Loaded plugins: fastestmirror, langpacks Loading mirror speeds from cached hostfile * base: mirror.dhakacom.com * extras: mirror.dhakacom.com * updates: mirror.dhakacom.com repo id repo name status base/7/x86_64 CentOS-7 - Base 9,911 extras/7/x86_64 CentOS-7 - Extras 313 localrepo localrepo 687 updates/7/x86_64 CentOS-7 - Updates 711 repolist: 11,622 |                                                                                              |  |
| Step 3 | nohup reposync -r < repo-name mentioned in the local.repo> -p < directory path to sync>&                                                                                                    | Synchronizes all the packages from the external repository to the FTP server home directory. |  |
|        | Example:                                                                                                    |                                                                                              |  |
|        | nohup reposync -r localrepo -p /var/ftp/ &                                                                                                    |                                                                                              |  |
|        | This command creates a directory with the name <b>local.repo</b> inside / <b>var/ftp/</b> and downloads all the packages from <b>devhub.cisco.com</b> to the directory.                                                                                                    |                                                                                              |  |
| Step 4 | tail -f nouhup.out                                                                                                    | Checks the status of the synchronization.                                                    |  |

# **Configuring a Switch to Reach an FTP Server**

Complete the following steps to configure a switch to reach an FTP server:

#### **SUMMARY STEPS**

- 1. run bash sudo su
- 2. ip netns exec management ping <ip\_address>
- 3. cat/etc/yum/repos.d/ftp.repo
- 4. ip netns exec management bash
- 5. yum repolist

#### 6. yum list available

#### **DETAILED STEPS**

|        | Command or Action                                                                                                    | Purpose                                                                                          |
|--------|----------------------------------------------------------------------------------------------------|--------------------------------------------------------------------------------------------------|
| Step 1 | run bash sudo su                                                                                                    | Logs in as a sudo user.                                                                          |
| Step 2 | ip netns exec management ping <ip_address></ip_address>                                                                                                    | Checks the reachability of the FTP server address from the switch using the <b>ping</b> command. |
| Step 3 | cat /etc/yum/repos.d/ftp.repo  Example:                                                                                                    | Creates a repository file on the switch with the FTP server address as the URL.                  |
|        | <pre>bash-4.3# cat /etc/yum/repos.d/ftp.repo [ftp] name=ftp baseurl=ftp://10.232.44.34/localrepo/ enabled=1 gpgcheck=0 sslverify=0</pre>                                                                                                    |                                                                                                  |
| Step 4 | ip netns exec management bash                                                                                                    | Uses the Bash shell prompt.                                                                      |
| Step 5 | yum repolist                                                                                                    | Checks the reachability of newly created repository.                                             |
|        | Example:  bash-4.3# yum repolist Loaded plugins: downloadonly, importpubkey, localrpmDB, patchaction, patching, : protect-packages groups-repo   1.1 kB 00:00 localdb   951 B 00:00 patching   951 B 00:00 thirdparty   951 B 00:00 thirdparty/primary   758 B 00:00 thirdparty 1/1 repo id repo name status groups-repo Groups-RPM Database 37 localdb Local RPM Database 0 patching Patch-RPM Database 0 thirdparty Thirdparty RPM Database 1 |                                                                                                  |
| Step 6 | ftp ftp 686 repolist: 724  yum list available                                                                                                    | Lists the available packages in the new repository.                                              |

# **Creating User Roles for Install Operation**

The **install** command is only available to the users of admin role. The **install** command can be available to a user by RBAC. See *Guidelines and Limitations for User Accounts and RBAC* for the same in the *Cisco Nexus 3600 NX-OS Security Configuration Guide*.